# Présentation du portail E-Sidoc

## Le portail documentaire du collège Camille Claudel, Villeneuve d' Ascq

Françoise Grave

Professeur documentaliste

## L'adresse du portail [0595656c.esidoc.fr](file:///F:/Esidoc/0595656c.esidoc.fr )

Vous retrouverez le lien sur les postes du collège prochainement

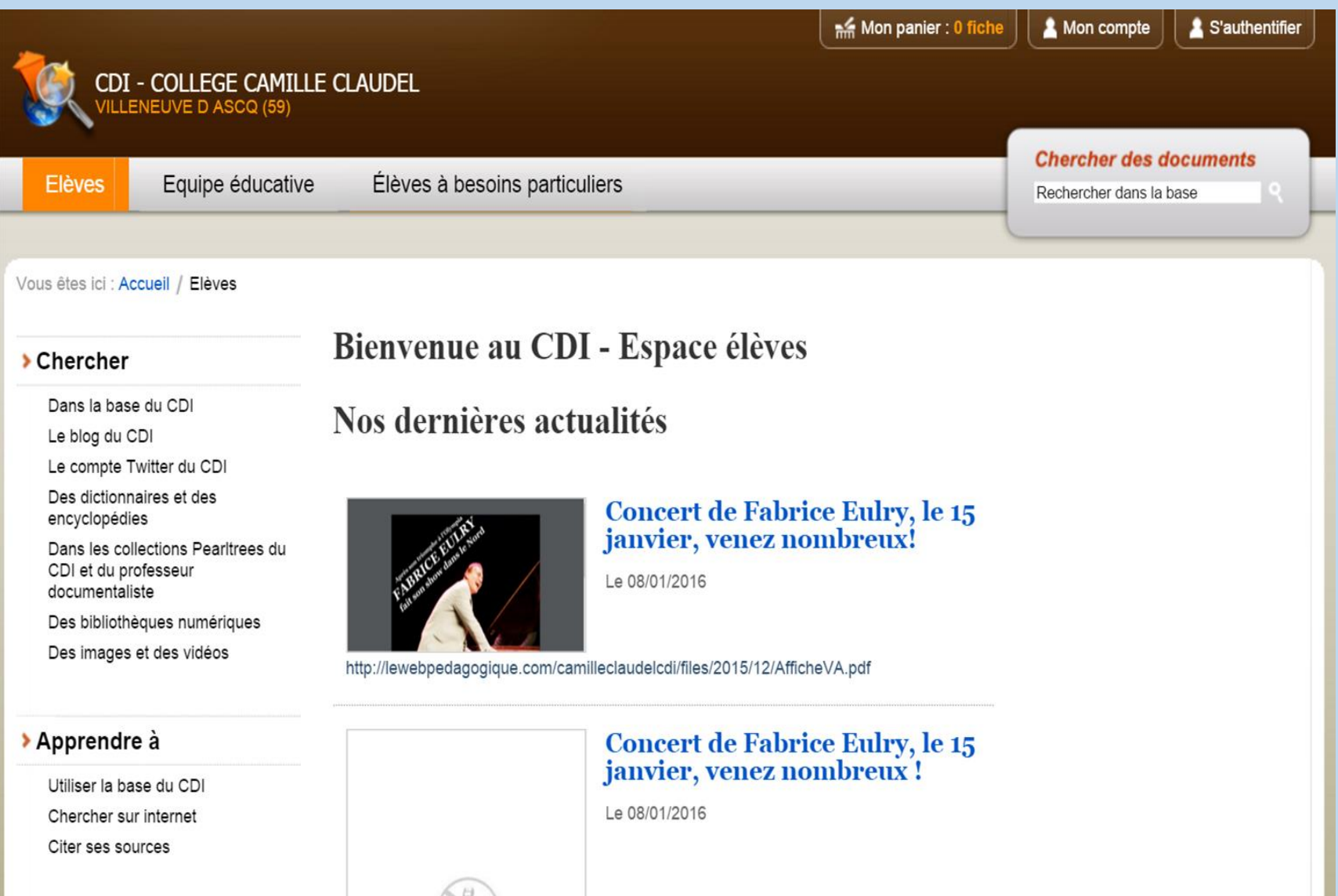

## Un onglet pour les élèves un autre onglet pour les élèves à besoins particuliers ( ou spécifiques) , relevant du handicap par exemple.

Le portail est en ligne depuis quelques semaines.

Le professeur documentaliste doit créer toutes les notices pour l' intégralité du fonds documentaire : périodiques, monographies, livres de fiction ou documentaires. La base n'est pas encore riche en notices.

Le CDI paye l' abonnement aux Mémo Fiches : notices de périodiques dépouillées et insérées dans la base avec trois de « retard». Vous aurez donc les notices de janvier à septembre 2015 dans la base : nous avons payé pour 2015.

Le CDI paye l'abonnement aux Mémo Doc Net : plus de 7000 sites intégrés dans la base. Le professeur documentaliste catalogue également des sites ou des parties de sites Web, voire des articles publiés sur Internet.

Le professeur documentaliste peut ajouter des ressources numériques pour aider des élèves en situation de handicap : logiciels, livres numériques audio, etc.

## Les ressources à la disposition des élèves sur la page d'accueil : cette page va s'enrichir, ce n'est que la première version.

Dans la base du CDI : pour faire une recherche de document : article, livre, site internet. Vous pourrez également faire d'autres recherches en explorant ces liens :

- . Lien vers mon blog de professeur documentaliste
- Lien vers le compte Twitter : un widget sera inséré ultérieurement
- . Lien vers les dictionnaires et encyclopédies en ligne

Les collections Pearltrees : des collections de documents numériques : Histoire des Arts, Orientation…

. Les bibliothèques numériques : expositions en ligne, livres numériques gratuits….

. Des images et des vidéos

## Les actualités du CDI : sur la page d' accueil. Elles sont en ligne une ou deux semaines.

Les carrousels : les derniers livres catalogués et les sites internet à découvrir. Il suffit de faire défiler en cliquant sur les flèches.

En cliquant sur l' onglet Actualités, accès à d'autres ressources (ultérieurement).

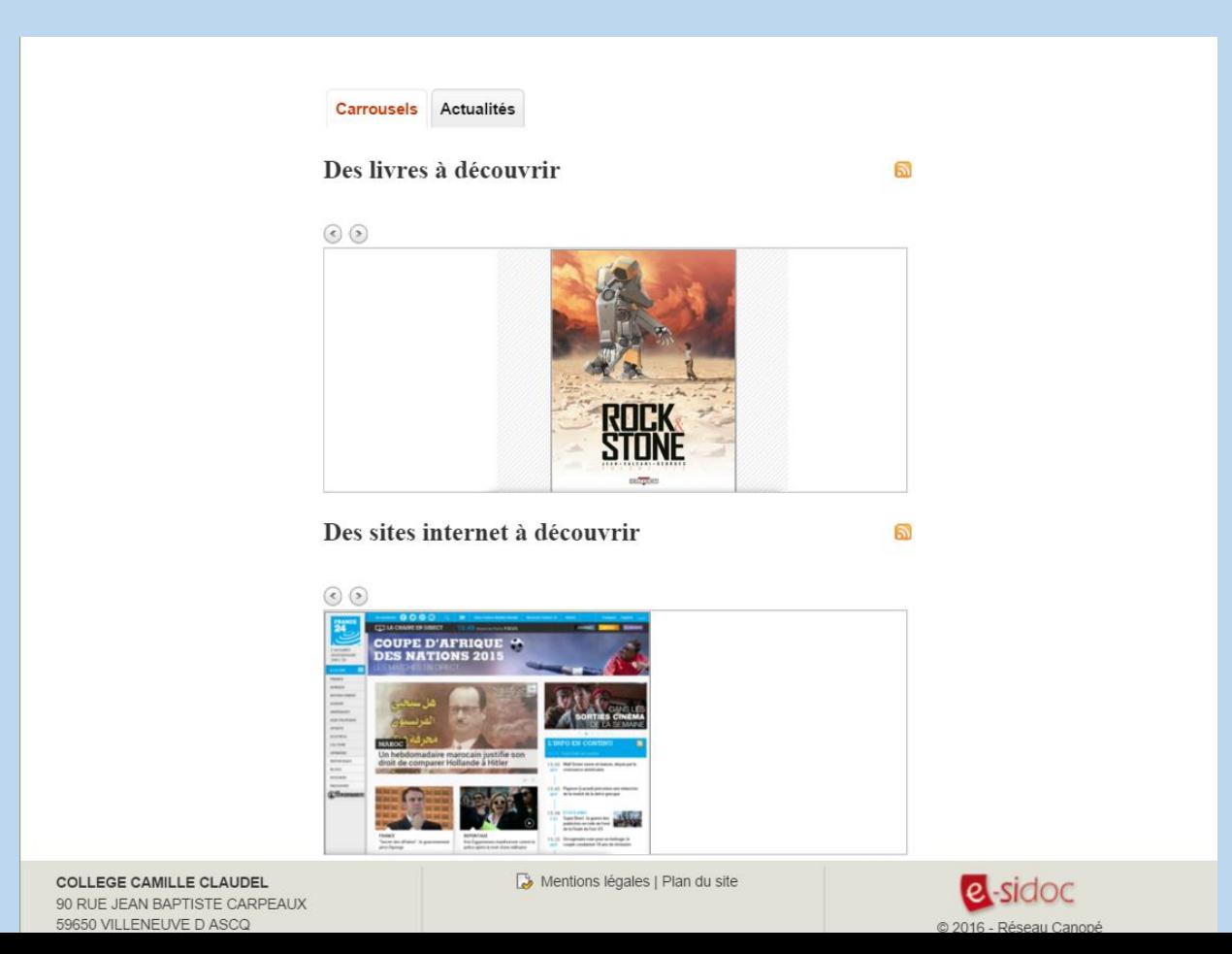

L' onglet : élèves à besoins particuliers. Dans la rubrique : Chercher, Les bibliothèques adaptées. Vous avez des liens vers des bibliothèques numériques, pour malvoyants, par exemple. E-books libres de droits, Podcasts, livres pour « Dys ». Les liens seront ajoutés au fur et à mesure.

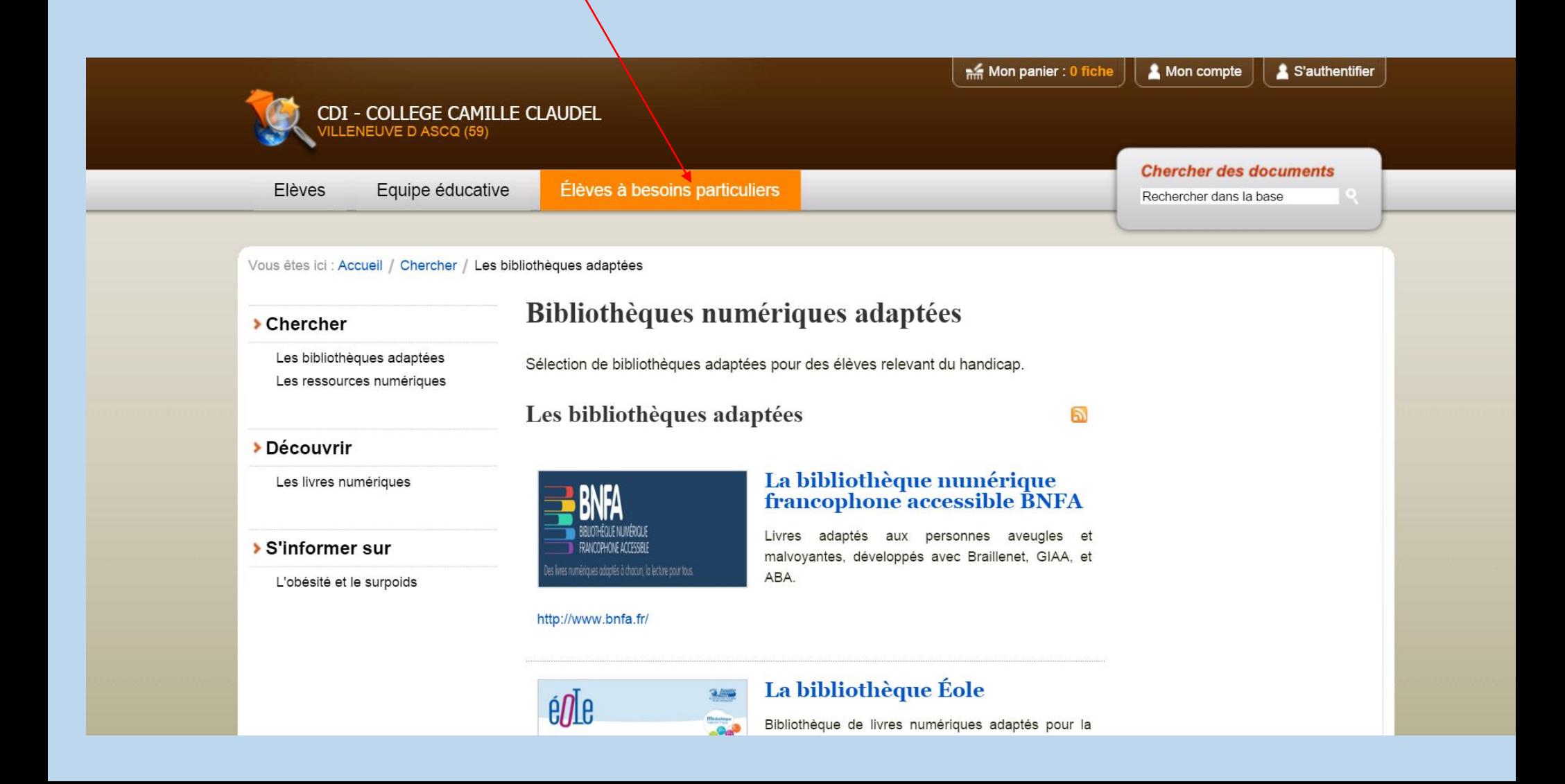

Toujours dans l' onglet : élèves à besoins particuliers. Dans la rubrique : découvrir, les livres numériques, des livres avec le logiciel Didapages, à compléter. Les Didapages intègrent des sons, vidéos, animations flash, images

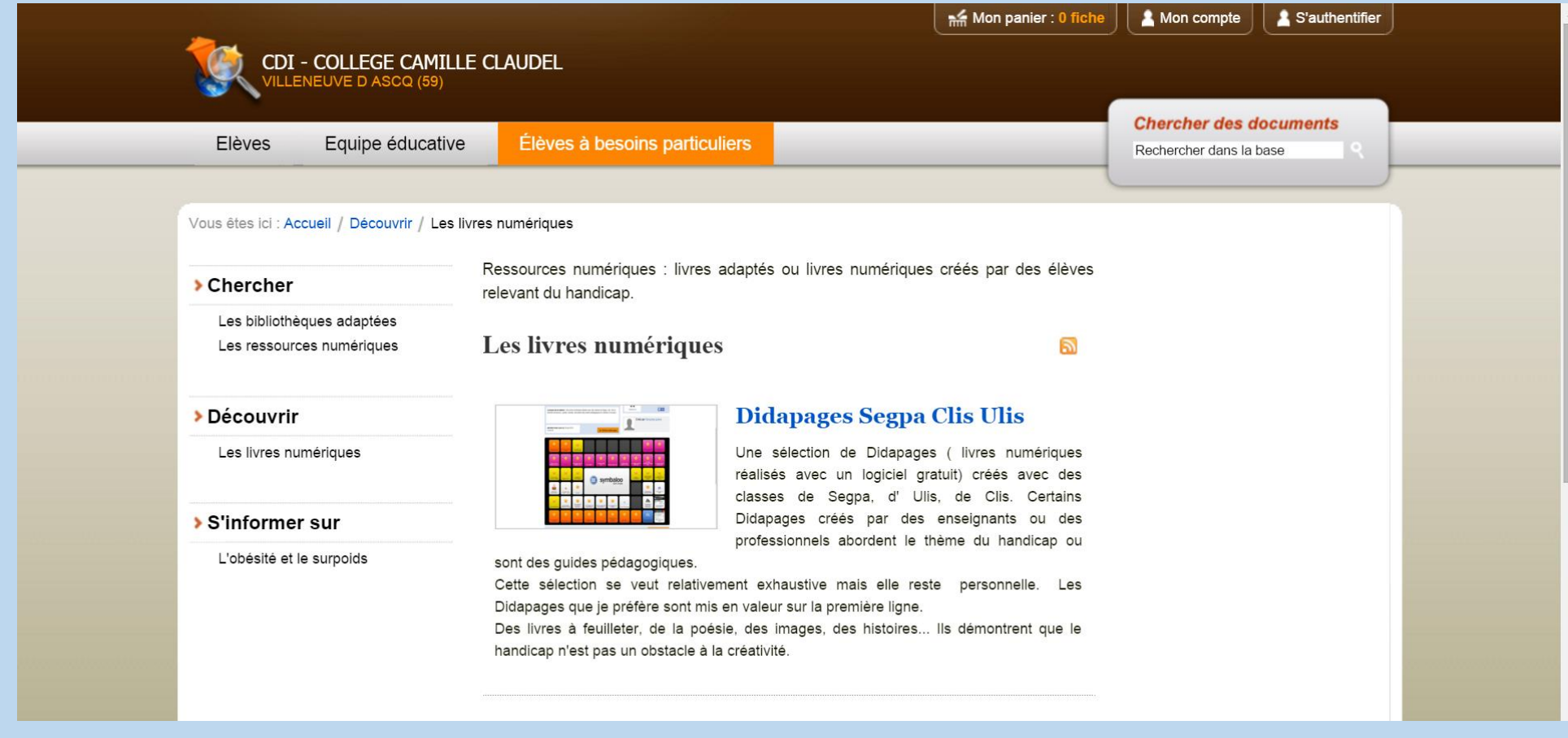

Toujours dans l' onglet : élèves à besoins particuliers, des ressources pour les élèves accueillis en PECO. Dossiers, liens vers des sites, conseils divers.

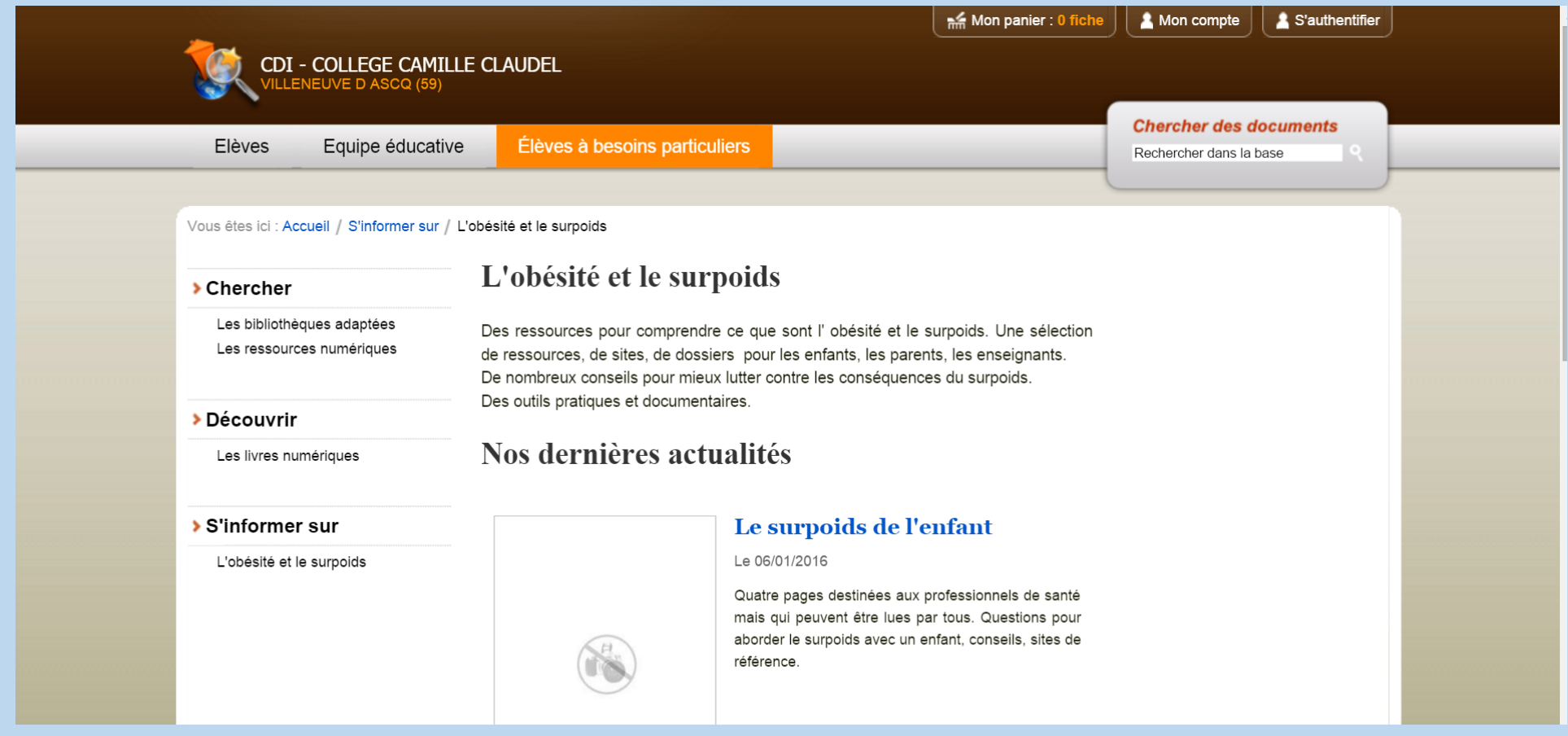

Les actualités de cet onglet. Elles ne sont pas les mêmes que celles de la page d'accueil. Les actualités auront un rapport avec le handicap, ou avec des ressources adaptées pour des besoins spécifiques.

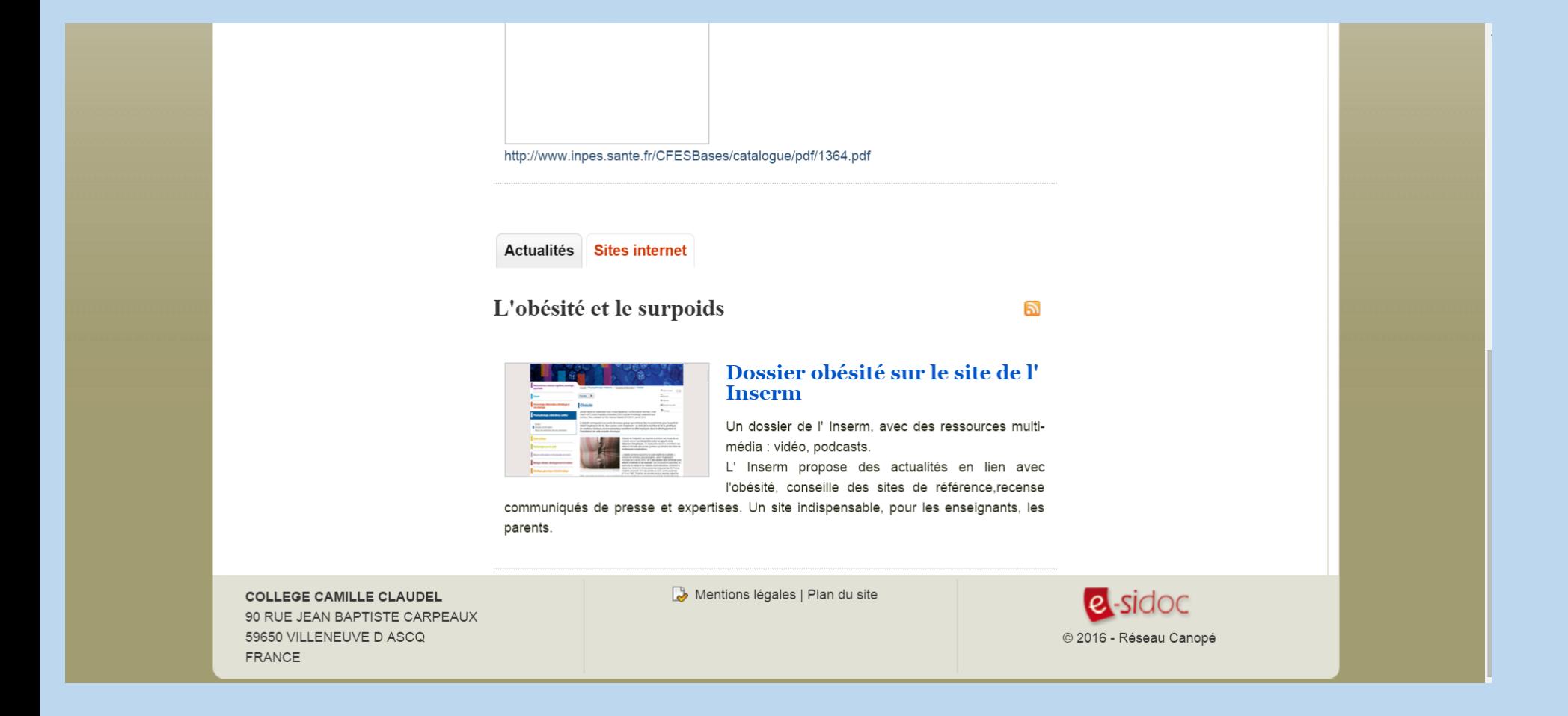

#### Apprendre

Rubrique de la page d'accueil : apprendre à… Pour apprendre à faire des recherches dans le fonds du CDI, en recherche simple et en recherche avancée. Utilisation des opérateurs booléens, écriture d' équations de recherche .

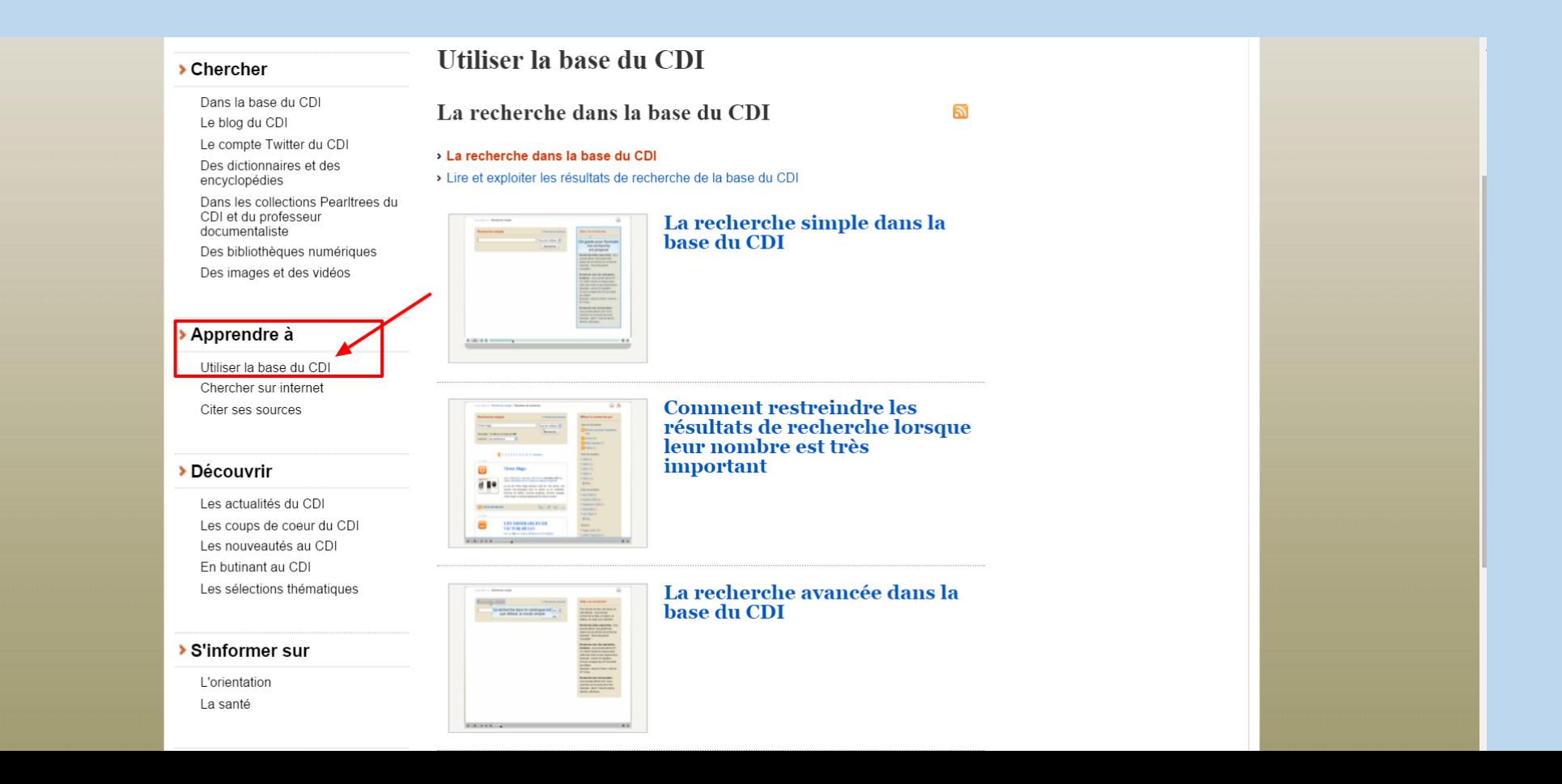

Dans la rubrique : apprendre à chercher sur Internet. Liens vers des tutoriels, dont ceux du professeur documentaliste.

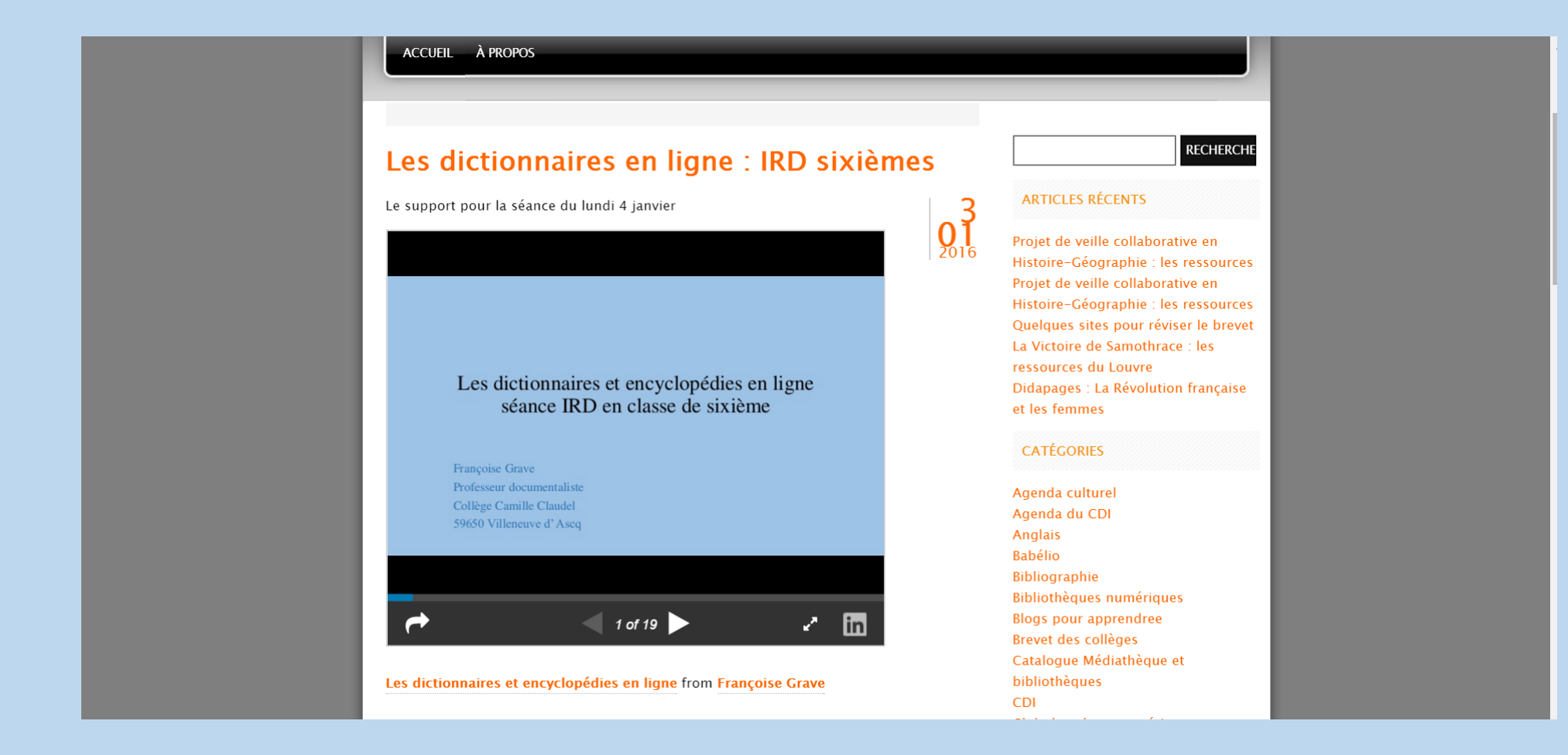

### Rechercher avec un moteur de recherche, décrypter l' URL, valider un site…

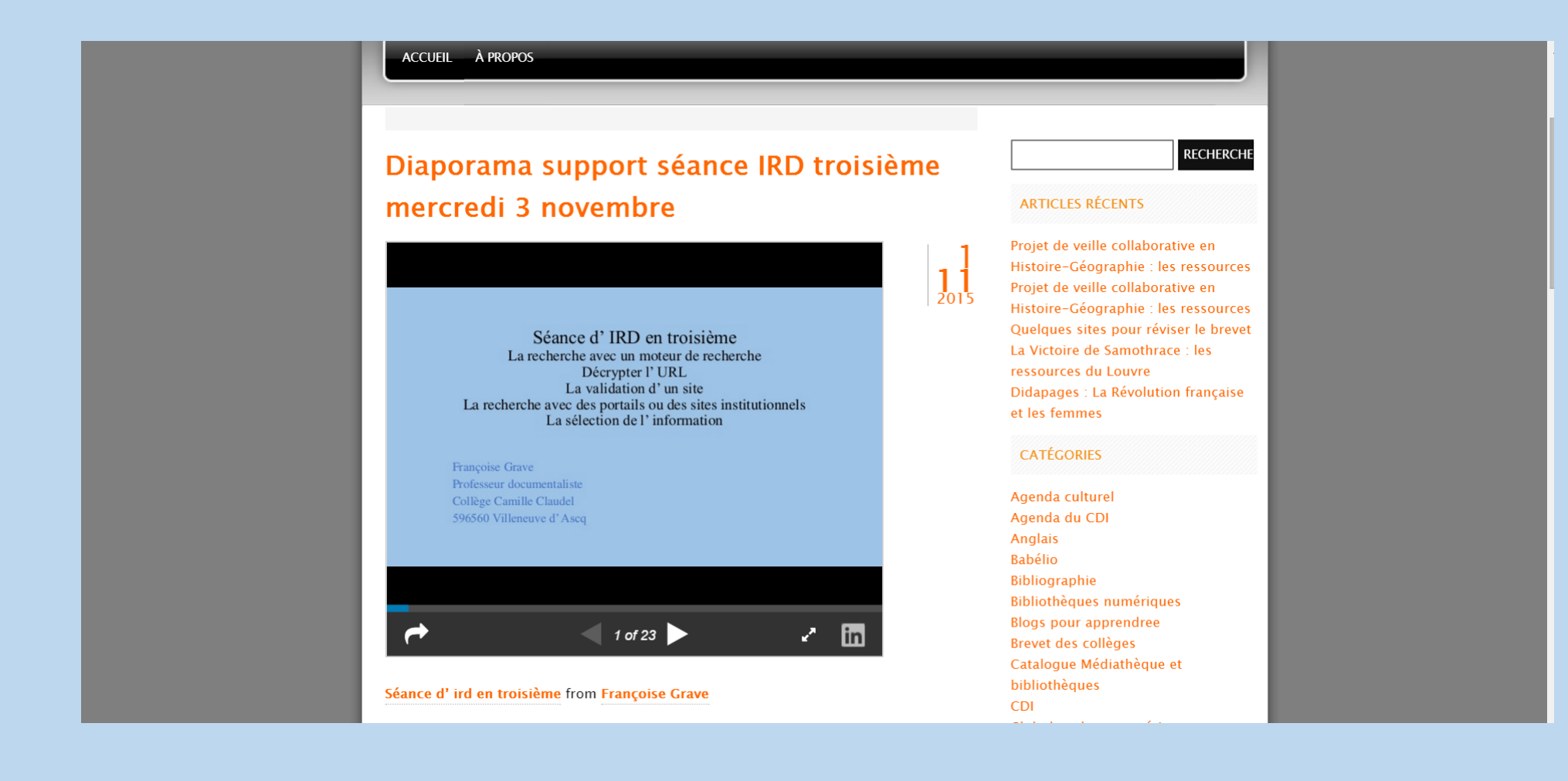

## La recherche d' images, le droit de l' image, comment trouver des images libres de droits, sous licence CC?

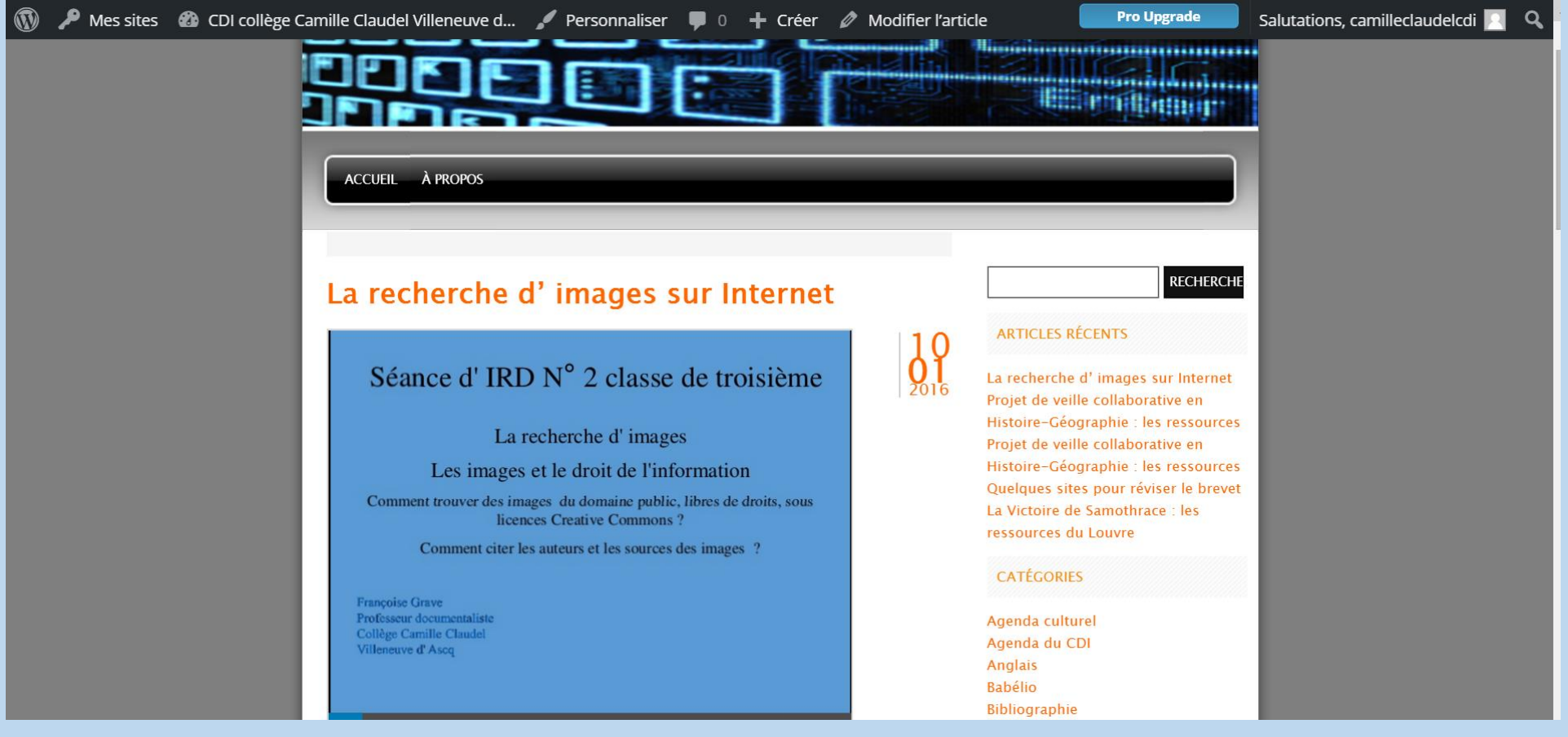

## La recherche simple dans la base. Un exemple : La Révolution française.

Possibilité de choisir des critères : titre, auteur, sujet…

Les résultats : 56. De nombreuses informations dans la colonne de droite pour affiner votre recherche.

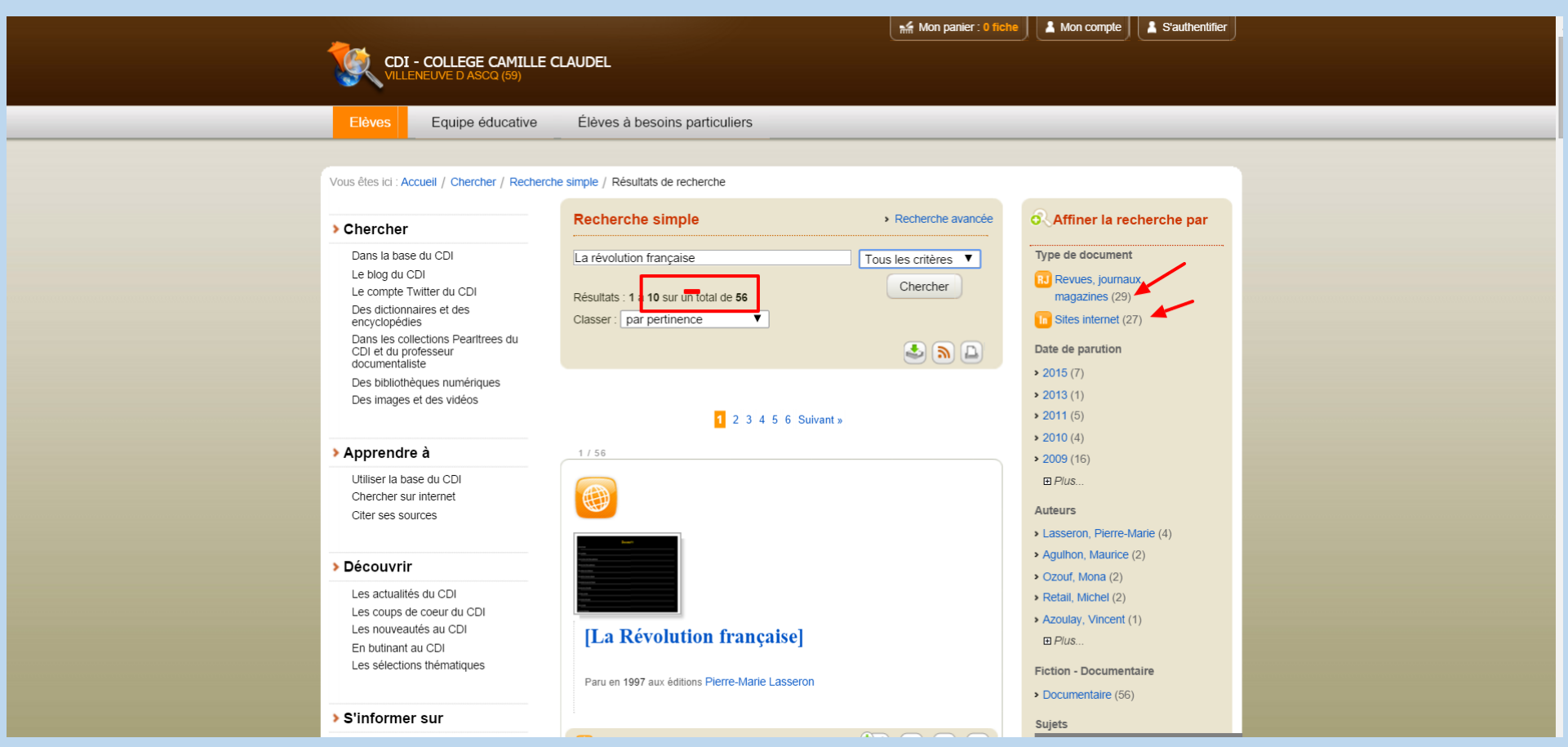

## La recherche avancée : combinaison de plusieurs critères de recherche.

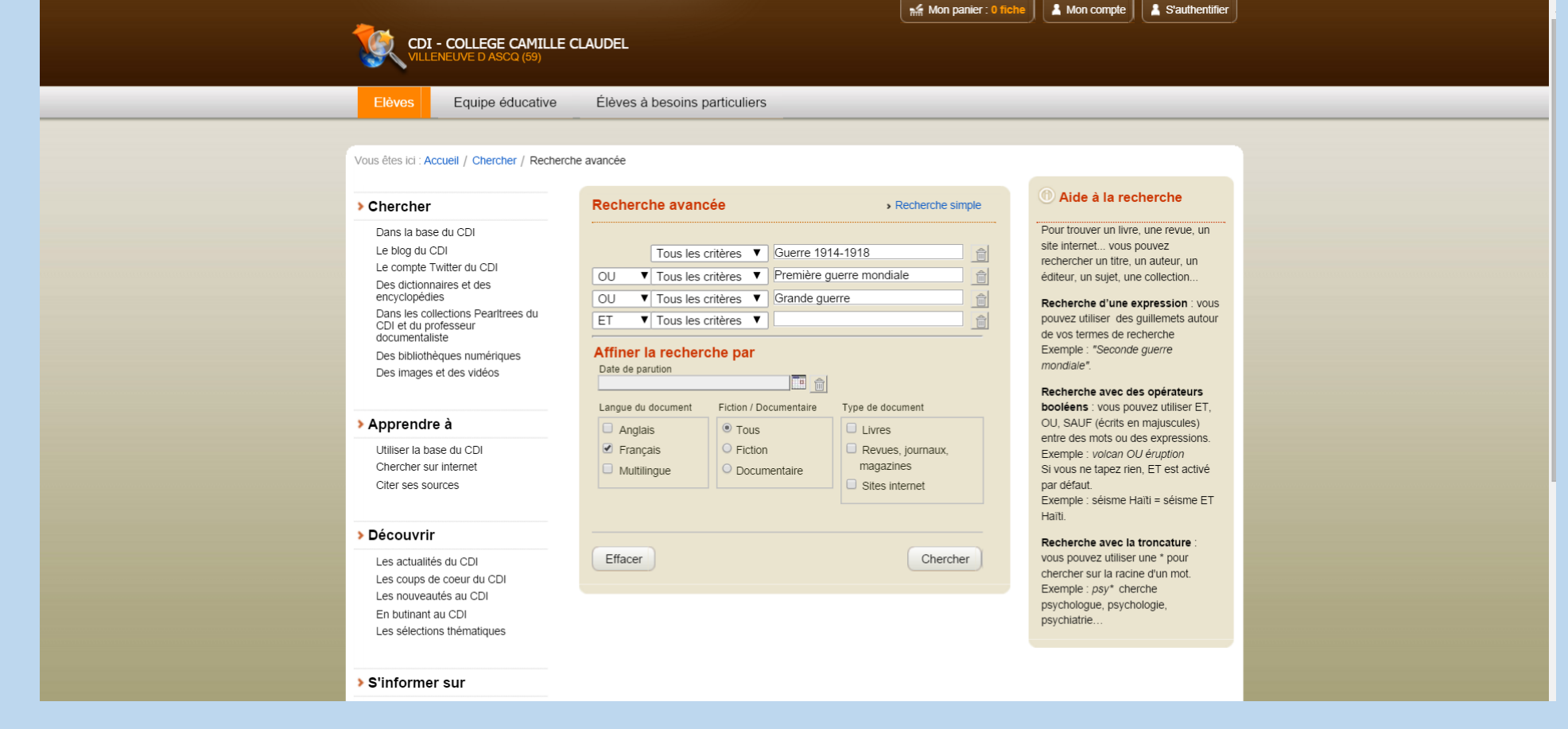

#### Vous pouvez commencer des recherches sur un sujet de votre choix! Pensez à l' histoire des Arts par exemple.

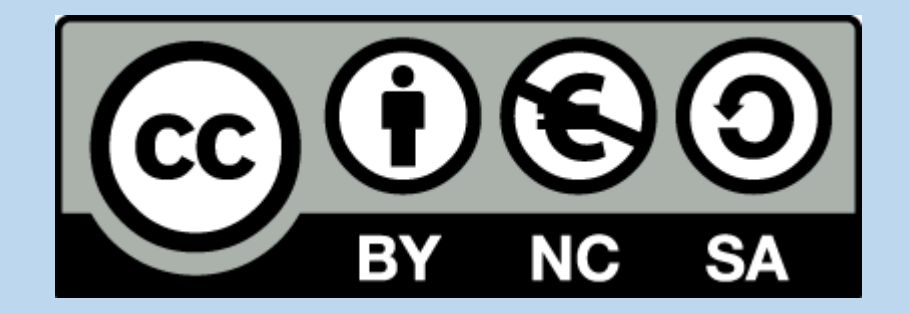